# **TARHEEL READER**

## **What is TarHeel Reader?**

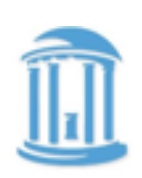

A collection of free, easy-to-read accessible books on a wide range of topics created for beginning readers of all ages

Books can be speech enabled and accessed using multiple interfaces, including touch screens, the IntelliKeys with custom overlays, and 1 to 3 switches.

### **SETTINGS**

Find the settings wheel and click to discover speech, colours download options, default and more!

### WAYS TO INTEGRATE

- •Motivation for reading
- •Use for self selected reading block
- •Guided reading with the whole class to introduce a new theme
- •Set up as a listening centre
- •Other ideas?

#### IPAD USERS

Download books as ePubs and open in iBooks to create a library

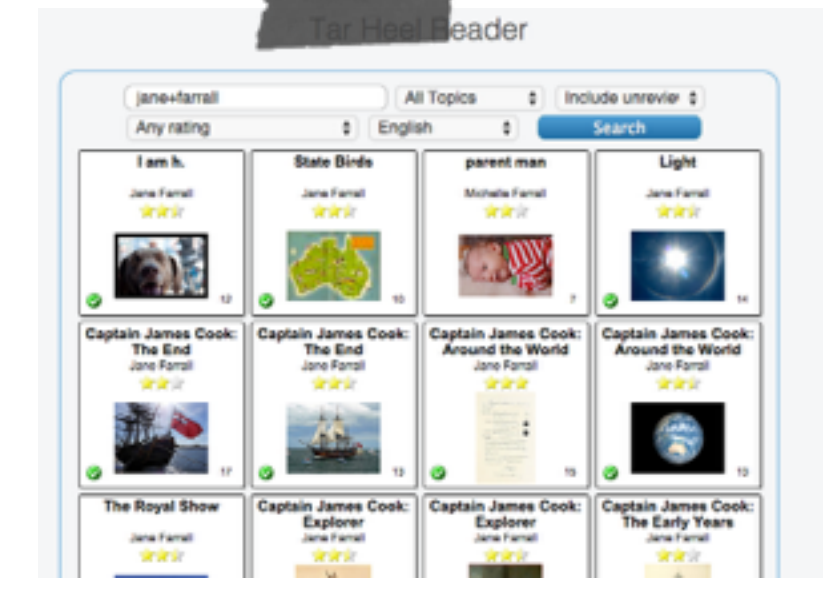

## **Task Challenge**

Using Favorites

1. Do a search to find books for your student.

2.Click the red heart in the upper right hand corner of the page.

3.Click on the outline of the heart on the books you want to add to favorites (the heart should fill in solid red when you click on it).

4. Go to the main menu and select "Favorites"

5.Bookmark this page and rename it with your student's name.

6.Your student can then access the books you want them to read on their bookmarked page.

7.You can also copy this URL and send the link to parents for your students to read at home.

[8.If you forget…http://tarheelreader.org/2013/02/06/help](http://tarheelreader.org/2013/02/06/help-favorites-and-collections/)favorites-and-collections/